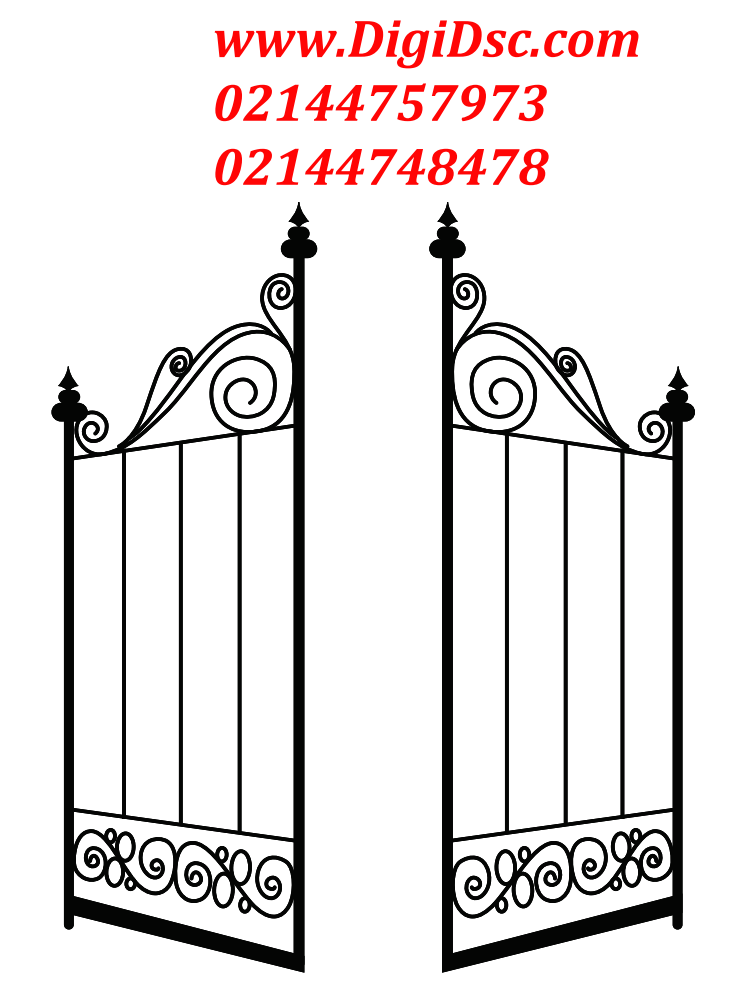

## *www.DigiDsc.com*

**تلفن : 021-44757973**

**راھنمای نصب اپراتور کشویی 720C**

سیم کشی دستگاه:

قبل از انجام سیم کشی ابتدا نکات زیر را رعایت فرمایید :

.1 سیم ارث متصل باشد

.2 مسیر عبور کابل انتقال جریان 222 ولت از کابل مربوط به تجهیزات 22 ولت مجزا باشد.

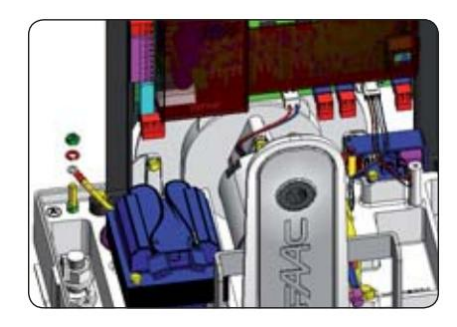

ویژگی های فنی دستگاه :

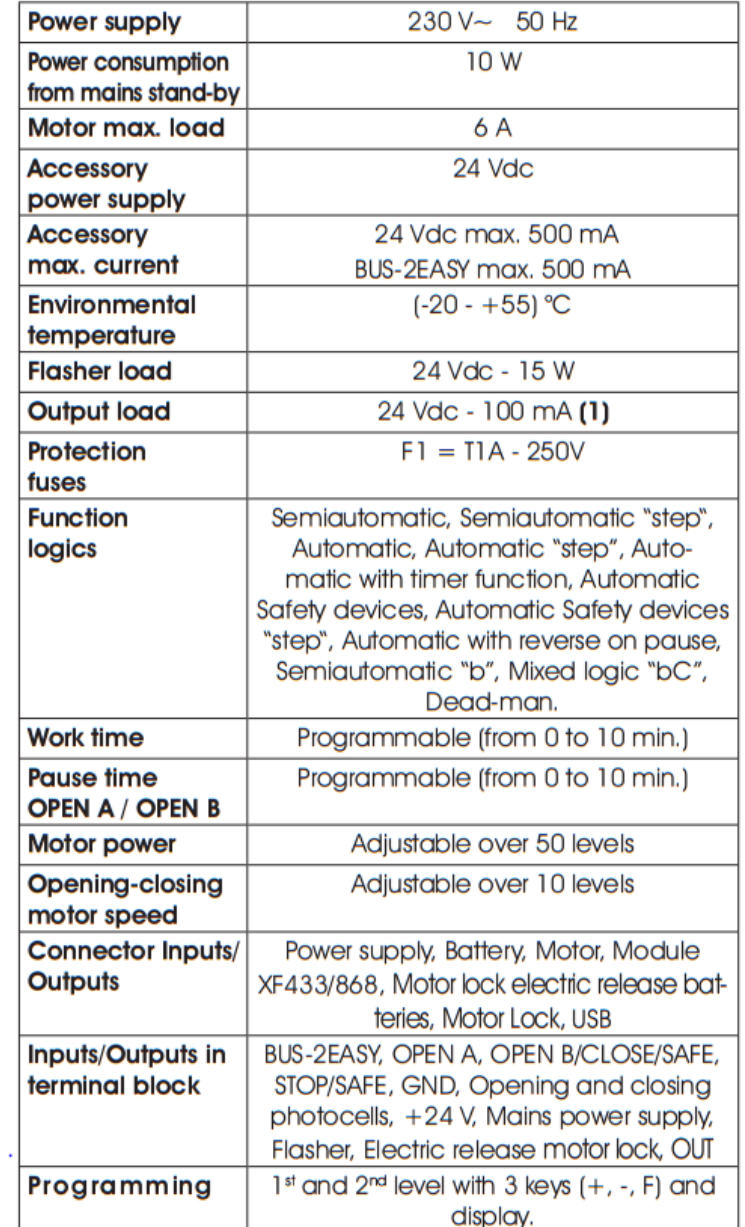

نمای کلی از برد کنترل در شکل زیر نشان داده شده است .

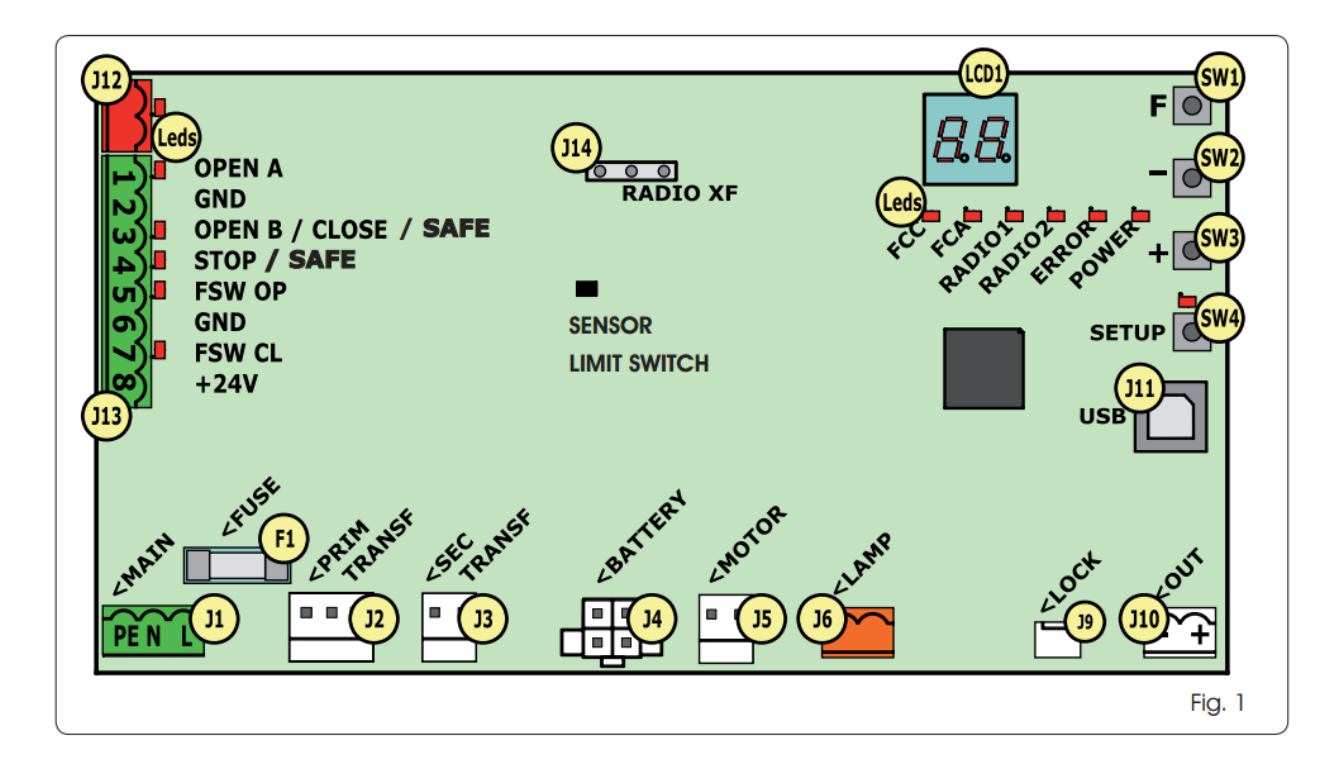

اجزای برد عبارتند از :

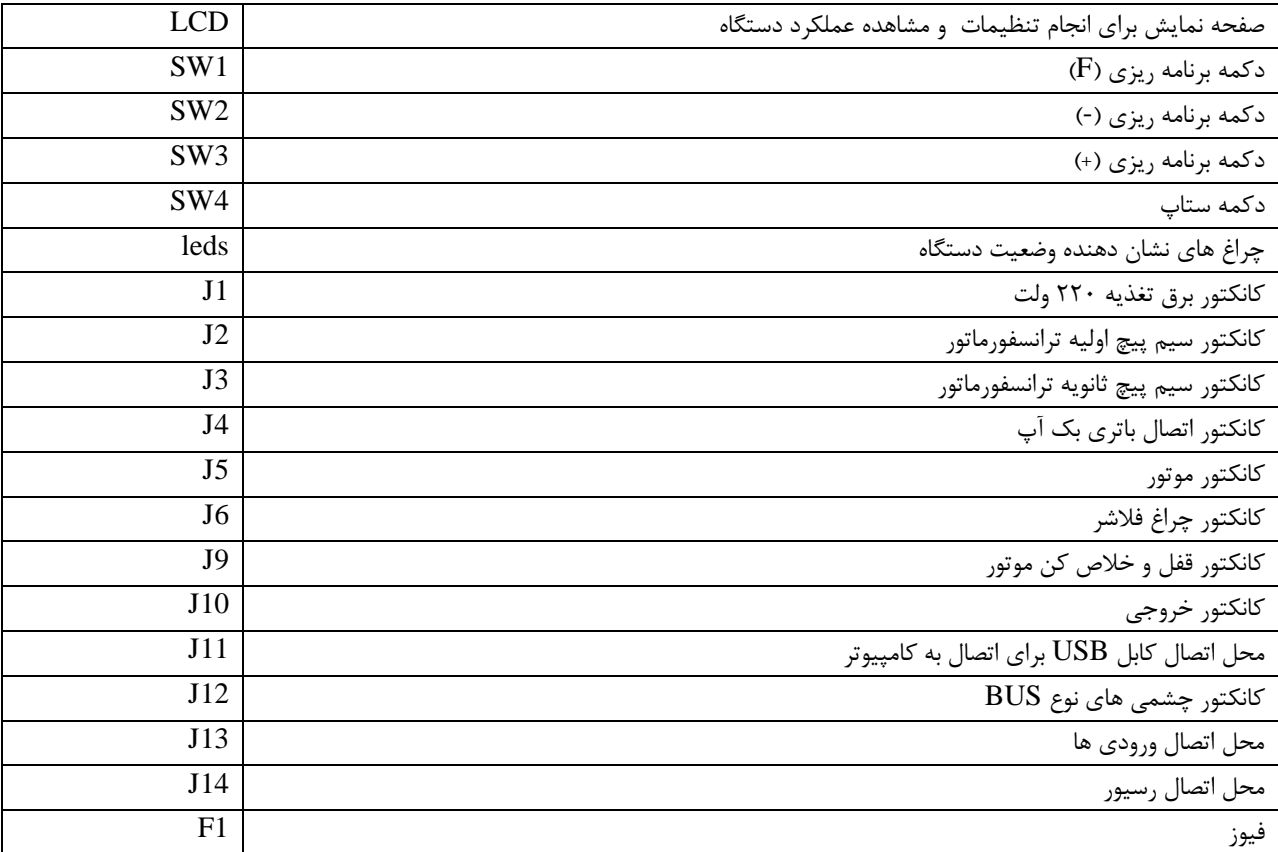

تشریح کانکتورهای ترمینال 13J:

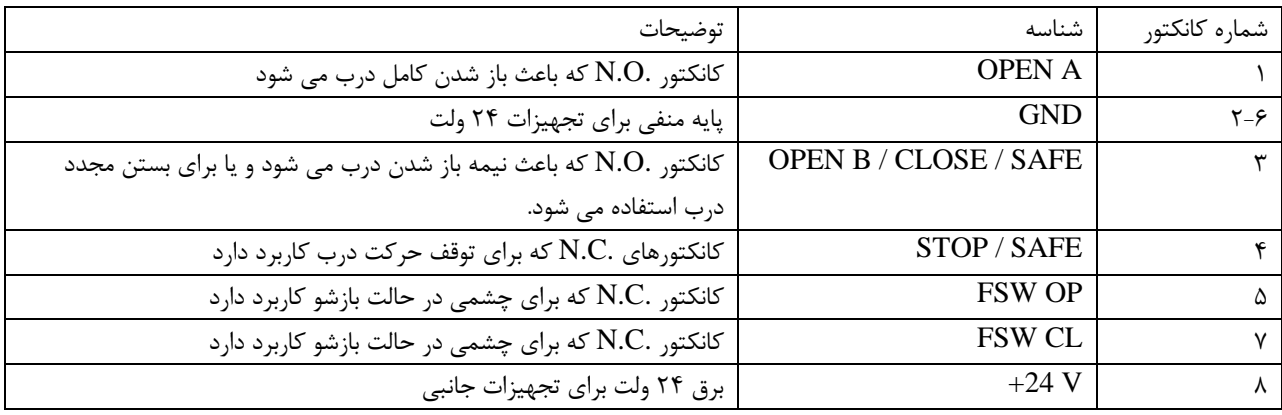

نحوه اتصال تجهیزات به برد در شکل زیر نشان داده شده است :

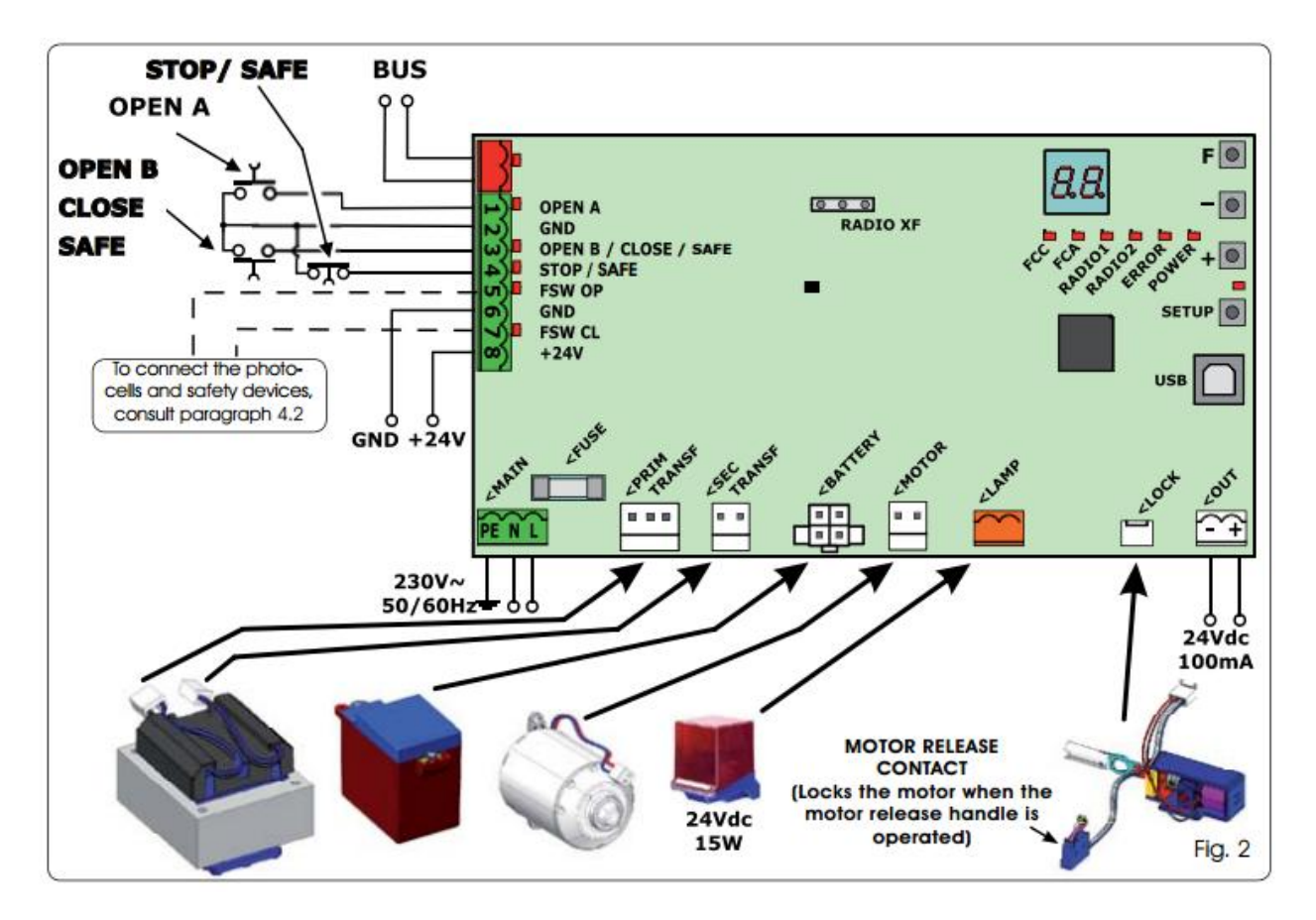

نحوه اتصال چشمی ها به برد و جامپرهای مورد نیاز در شکل زیر نشان داده شده است .

کانکتورهای 2 و 5 به 2 جامپر می گردند .

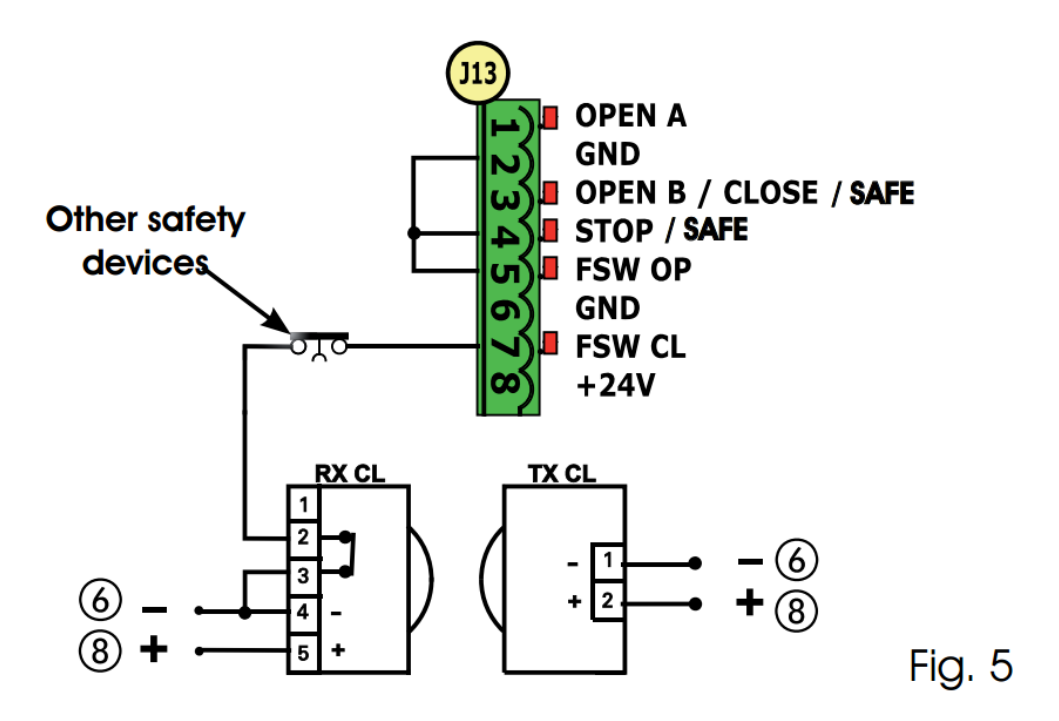

تنظیم برد:

برای تنظیم عملکرد دستگاه برنامه ریزی به کمک سه دکمه F و + و – انجام می شود.

ورود به منوهای مختلف به کمک دکمه F و تغییر پارامترهای مربوط به هر منو به کمک دکمه های - , + انجام میشود.

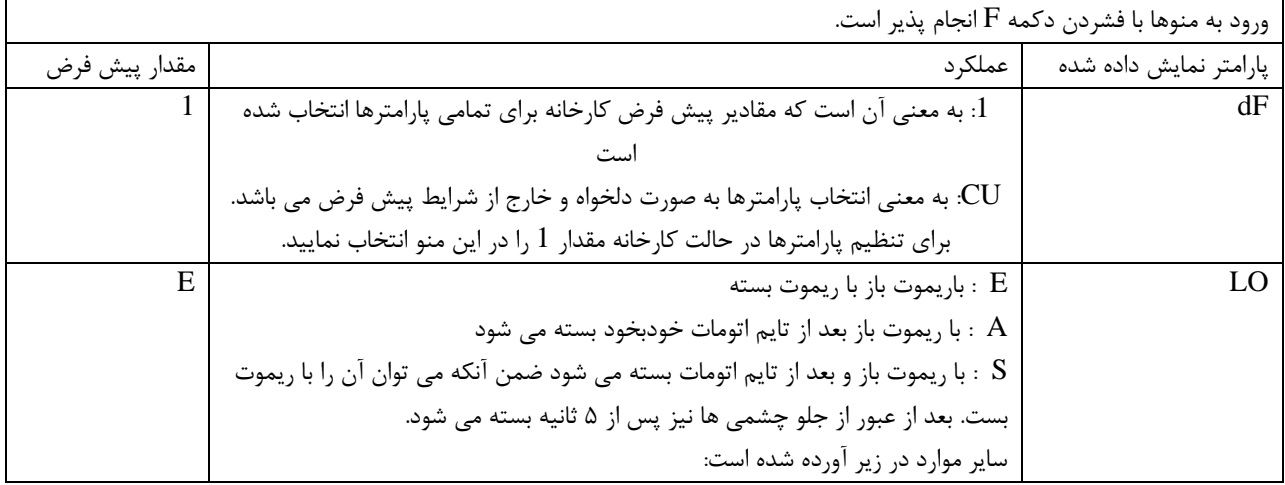

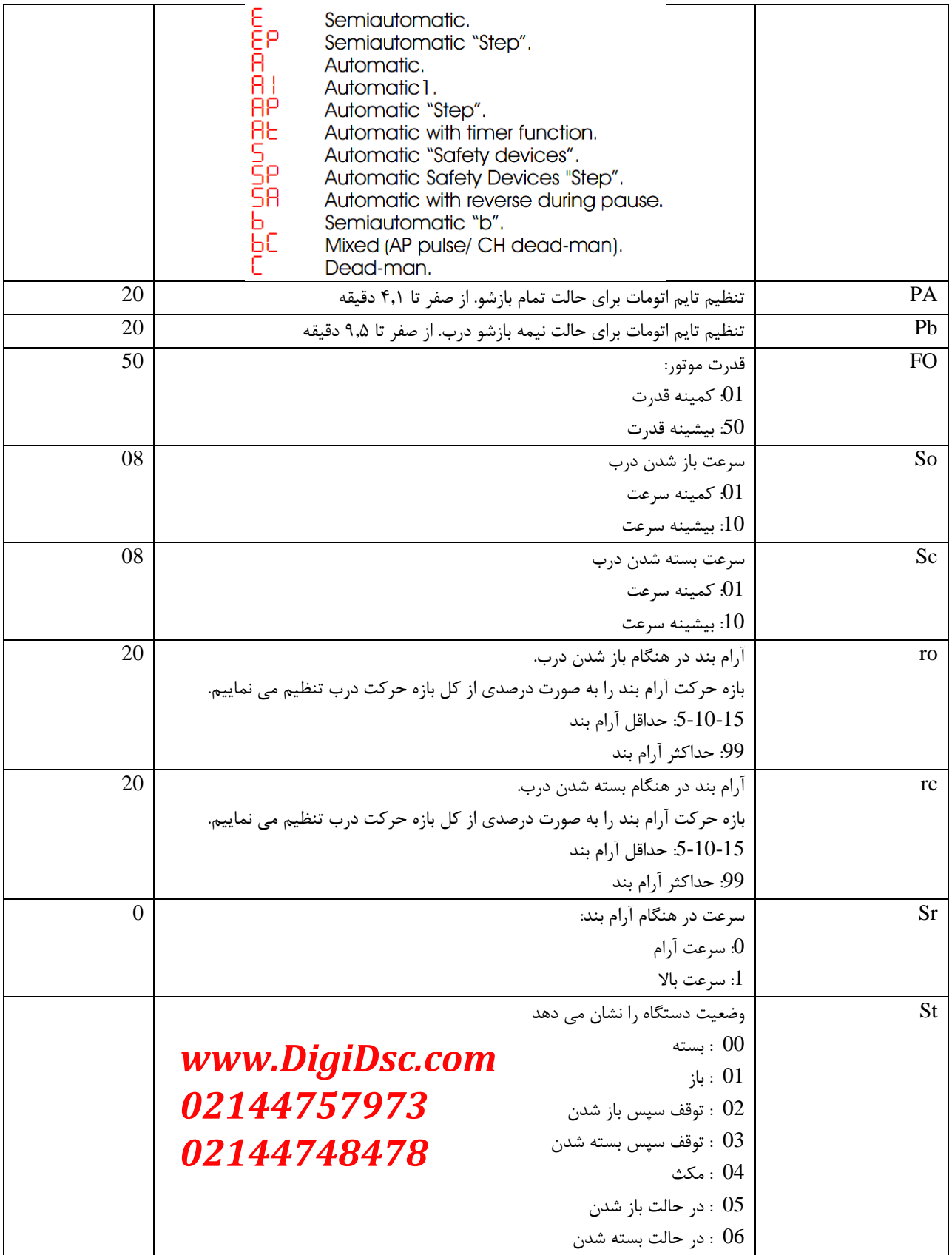

 $\mathcal{A}^{\mathcal{A}}$ 

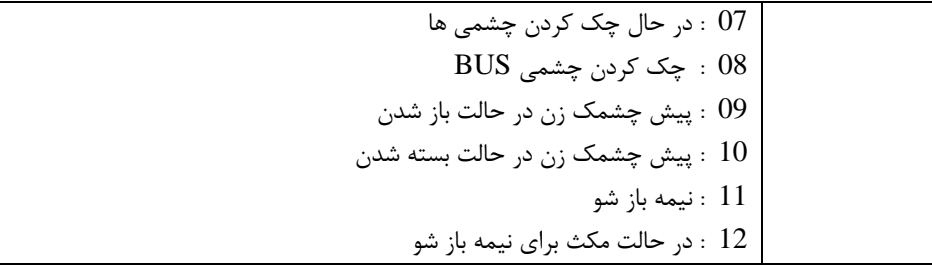

تنظیمات پیشرفته :

برای ورود به منوی تنظیمات پیشرفته کلیدهای  $\bm{\mathrm{F}}$  و + به صورت همزمان فشرده شود.

تنظیات این منو به صورت زیر می باشد .

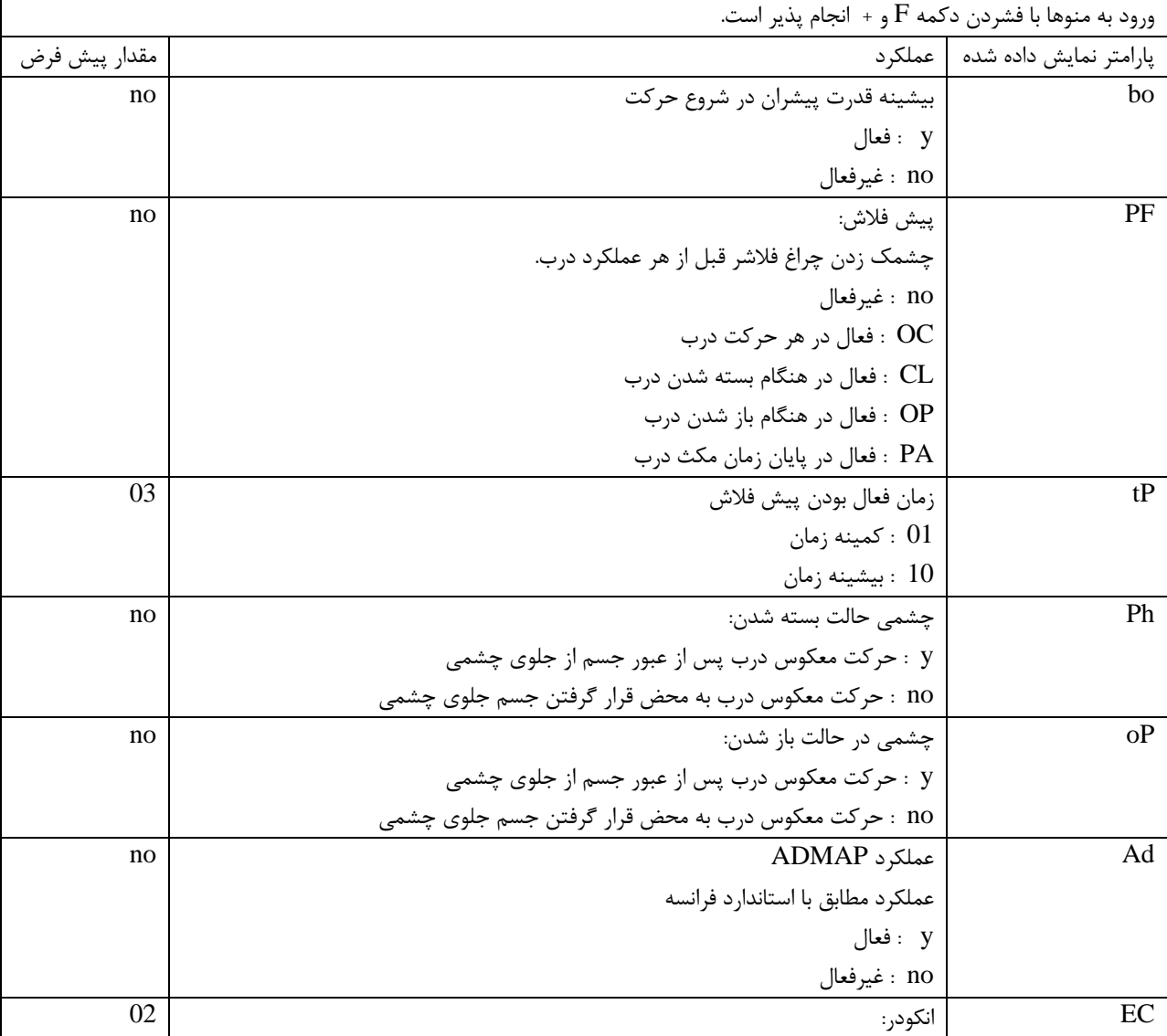

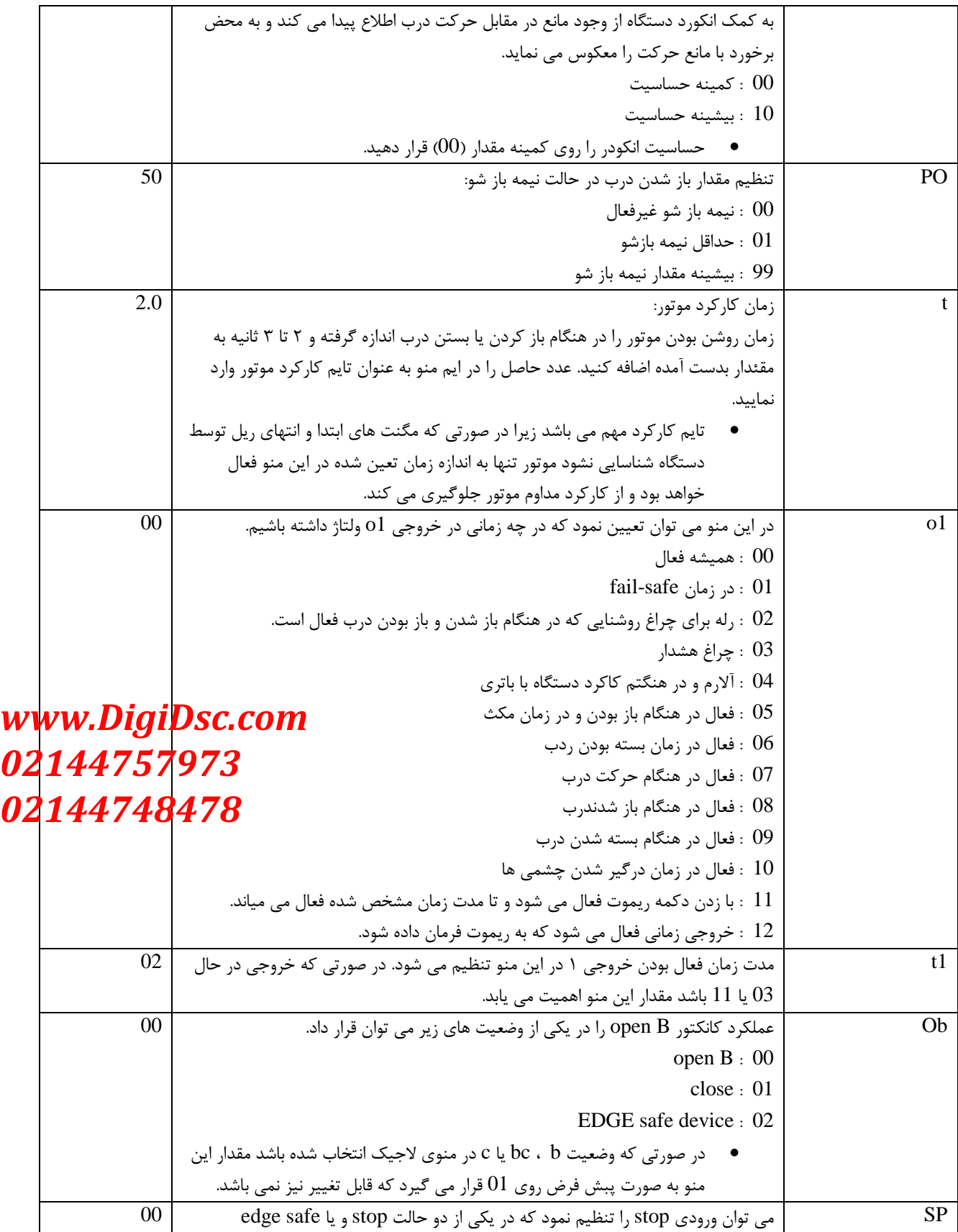

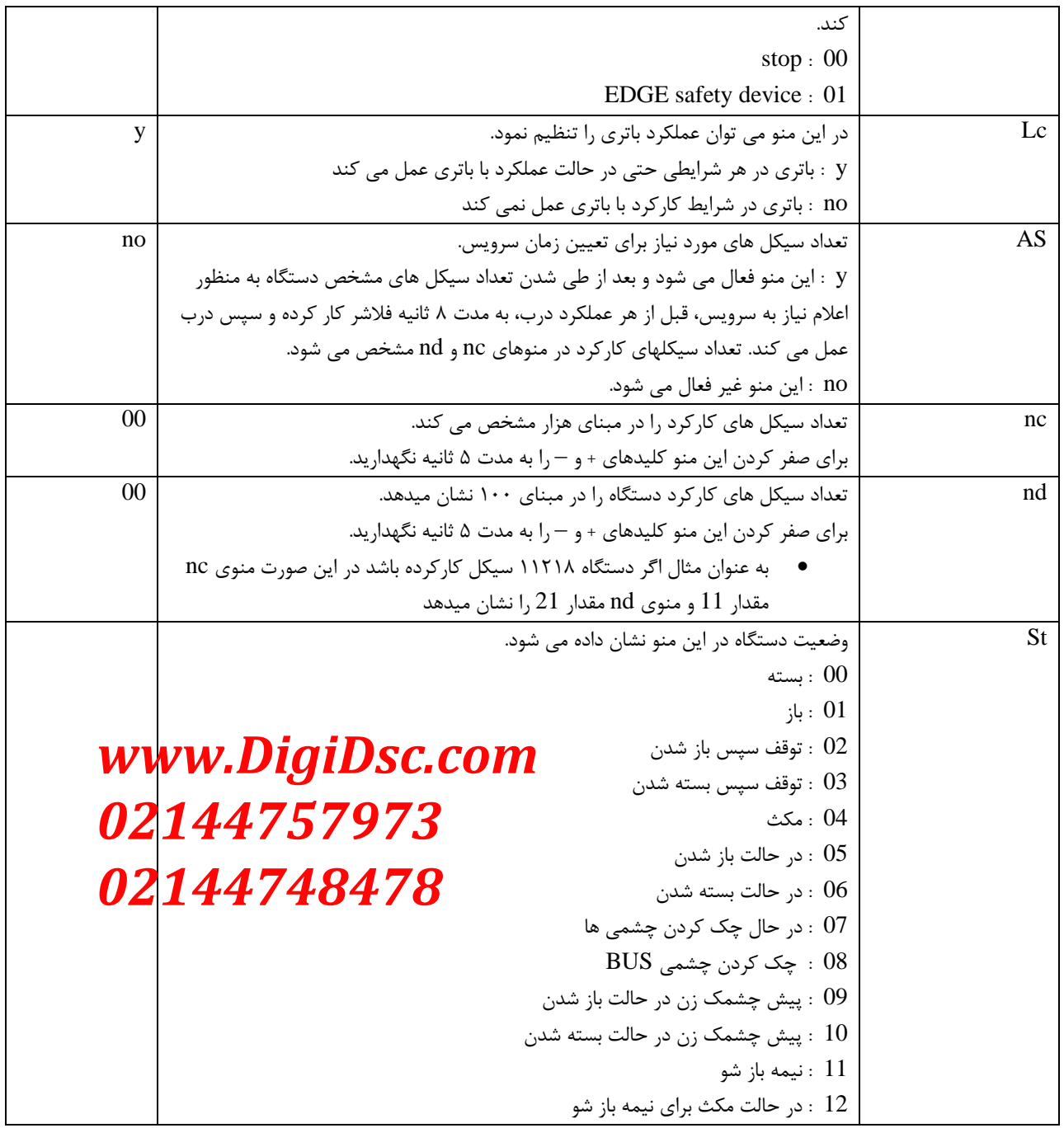

**شرکت ایمن فک نماینده انحصاری محصوالت فک در ایران**

**راه اندازی اولیه :**

ابتدا از صحیح بودن موقعیت قرارگیری مگنت ها مطمئن شوید. بدین صورت که، زمانی که درب بسته است چراغ FCC خاموش و FCA روشن باشد. زمانی که درب کامال باز است چراغ FCC روشن و FCA خاموش باشد. زمانی که درب در وسط قرار دارد هر دو چراغ باید روشن باشند.

زمانی که دستگاه برای اولین بار راه اندازی می شود رو صفحه نمایش SO به صورت چشمک زن نمایش داده می شود.

برای شروع پروسه راه اندازی :

- .1 ابتدا درب را در حالت وسط )نیمه باز( قرار دهید.
- .2 دکمه setup را فشرده نگهدارید تا درب به آرامی شروع به حرکت کند. سپس دکمه setup را رها کنید. بسته به اینکه درب راست بازشو و یا چپ بازشو باشد درب به سمت باز شدن یا بسته شدن حرکت می کند. (این موضوع در پروسه راه اندازی اهمیتی ندارد). در طی حرکت 1S روی صفحه نمایش نشان داده می شود.

**شرکت ایمن فک نماینده انحصاری محصوالت فک در ایران**

- ۳. سپس درب شروع به حرکت به سمت مخالف می نماید (باز شدن یا بسته شدن- این موضوع اهمیتی ندارد). طی این فاز از زاه اندازی 3S روی صفحه نمایش نشان داده می شود.
	- . در پایان کار اگر درب باز باشد  $01$  و اگر درب بسته باشد  $00$  روی صفحه نمایش نشان داده می شود.